# ТЕАС **UD-301**

# **USB** цифро**-**аналоговый преобразователь **(**ЦАП**)**

# Руководство владельца

Важные наставления по безопасности …2 Что находится в упаковке …6 Регистрация изделия …6 Использование всемирной Интернет-страницы TEAC …6 Перед эксплуатацией …7 Соединения …8 Обзор передней панели …10 Воспроизведение …11 Воспроизведение музыки на компьютере …14 Функция автоматического энергосбережения (APS) …14 Функция повышающей передискретизации …14 Возможные неисправности …15 Технические характеристики …16

Страница 2

## Важные наставления по безопасности

Предостережение

Опасность удара электрическим током, не открывать

Предостережение: Для уменьшения опасности удара электрическим током, не снимайте крышку (или заднюю панель). Внутри отсутствуют части, обслуживаемые пользователем. Обращайтесь за обслуживанием к квалифицированному ремонтному персоналу.

Символ молнии в равностороннем треугольнике призван обратить внимание пользователя на присутствие неизолированного «опасного напряжения» внутри корпуса изделия, которое может быть достаточной величины, чтобы представлять опасность удара людей электрическим током.

Восклицательный знак в равнобедренном треугольнике призван обратить внимание пользователя на важные инструкции по эксплуатации и уходу (обслуживанию) в документации, сопровождающей прибор.

Предупреждение: Для предотвращения возгорания или опасности удара электрическим током, не подвергайте данное устройство воздействию дождя или влаги.

Предостережение

- Не снимайте внешние кожухи или корпуса, чтобы оставить незащищенной электронику. Внутри отсутствуют детали, обслуживаемые пользователем.
- Если у вас возникают проблемы с этим изделием, обратитесь в розничный магазин, где вы приобрели прибор, за справкой. Не используйте данное изделие, пока оно не отремонтировано.
- Использование органов управления или регулировки или выполнение действий, не указанных в данной инструкции, может привести к опасному воздействию излучения.

В США/Канаде используйте только питание 120 В.

Модель для США

Этот прибор соответствует части 15 предписаний Федеральной комиссии по связи. Эксплуатация осуществляется при следующих двух условиях: (1) этот прибор может не порождать вредную помеху, и (2) этот прибор не должен воспринимать помеху, включая помеху, которая может привести к нежелательной работе.

### Предостережение

Изменения или модификации данного оборудования, которые не согласованы с корпорацией TEAC, лишат пользователя гарантии.

Это оборудование было испытано и признано соответствующим ограничениям для цифрового прибора класса В, согласно Части 15 Наставлений Федеральной комиссии по связи. Эти ограничения разработаны для обеспечения разумной защиты против вредных помех в домашних условиях. Это оборудование генерирует, использует и может излучать радиочастотную энергию и, если оно не установлено и не используется в соответствии с данными наставлениями, может давать вредные помехи для радиосвязи. Однако отсутствует гарантия, что эта помеха не появится при конкретной установке. Если это оборудование действительно дает вредную помеху радио- и телевизионному приему, которая может быть выявлена путем включения и выключения данного оборудования, пользователь уполномочен попытаться убрать помеху при помощи одного или более нижеперечисленных мероприятий:

- Переориентировать или переставить оборудование и/или приемную антенну.
- Разнести подальше оборудование и приемник.
- Подсоединить оборудование к питающей розетке, находящейся на другом фидере, к которому не подключен приемник.
- Обратиться к дилеру или опытному специалисту по радио/телевидению за помощью.

### Модель для Канады

Заявление о соответствии промышленным стандартам Канады: Этот цифровой прибор Класса В удовлетворяет Канадскому стандарту ICES-003.

### Страница 3

- 1) Прочитайте эти инструкции.
- 2) Сохраните эти инструкции.
- 3) Обратите внимание на все предупреждения.
- 4) Следуйте всем инструкциям.
- 5) Не используйте данный прибор вблизи воды.
- 6) Очищайте только сухой тряпкой.

7) Не закрывайте никаких вентиляционных отверстий. Устанавливайте в соответствии с инструкциями производителя.

8) Не устанавливайте вблизи любых источников тепла, таких как батареи, обогреватели, печи, или других устройств (включая усилители), которые производят тепло.

9) Не пренебрегайте назначением безопасности поляризованного штеккера. Не

пренебрегайте назначением безопасности поляризованного или заземляющего штеккера. Широкий контакт или третий штырь предназначены для обеспечения вашей

безопасности. Если поставляемый штеккер не подходит к вашей розетке, обратитесь к электрику для замены устаревшей розетки.

10) Предохраняйте сетевой шнур от перемещения или пережатия, особенно в штеккерах, арматуре штепсельных розеток и в точке, где он выходит из устройства.

11) Используйте только крепления/принадлежности, указанные производителем.

12) Используйте только тележку, подставку, штатив, кронштейн или стол, указанный производителем, или проданный вместе с устройством. При использовании тележки, будьте осторожны при перемещении изделия на тележке, чтобы избежать травмы от опрокидывания.

13) Отсоединяйте этот прибор от сети во время грозы или когда он не используется длительные периоды времени.

14) Обращайтесь за обслуживанием к квалифицированному персоналу. Обслуживание необходимо, когда устройство было повреждено любым способом, поврежден сетевой шнур или штеккер, была пролита жидкость и предметы упали внутрь устройства; прибор был подвергнут воздействию дождя или влаги, работает не нормально, или его уронили.

- Когда прибор находится в ждущем режиме и его переключатель POWER или STANDBY/ON находится в положении STANDBY, он потребляет номинальную нерабочую мощность от розетки переменного тока.
- Штеккер используется в качестве устройства отключения, устройство отключения должно быть легко доступно.
- Соблюдайте предосторожности при использовании ушных или головных телефонов с изделием, поскольку излишнее звуковое давление (громкость) от ушных или головных телефонов могут привести к потере слуха.

Предостережение

- Не подвергайте это устройство воздействию капель или брызг.
- Не размещайте никаких предметов, заполненных жидкостями, таких как вазы, на устройстве.
- Не устанавливайте это устройство в ограниченном пространстве, таком как книжный шкаф или аналогичном. Прибор следует размещать достаточно близко к стенной розетке переменного тока, чтобы вы могли легко достать сетевой штеккер в любое время.
- Если устройство использует батареи (включая батарейный модуль или установленные батареи), их не следует подвергать воздействию солнечного света, огня или излишнего тепла.
- Предостережение для изделий, которые используют заменяемые литиевые батареи: существует опасность взрыва, если батарея заменена на батарею неправильного типа. Заменяйте только на тот же самый или аналогичный тип.

#### Предупреждение

Изделия с конструкцией класса 1 оборудованы сетевым шнуром питания, который имеет заземляющий штеккер. Шнур такого изделия должен быть вставлен в розетку переменного тока, которая имеет защитное заземляющее соединение.

DSD является зарегистрированной торговой маркой.

Microsoft, Windows и Windows Vista являются торговыми марками или зарегистрированными торговым марками Microsoft Corporation в США и/или других странах.

Apple, Macintosh и MacOS являются торговыми марками Apple, Inc., зарегистрированными в США и других странах.

Названия других компаний и названия изделий в этом документе являются торговыми марками или зарегистрированными торговыми марками их соответствующих владельцев.

#### Страница 4

Важные наставления по безопасности (продолжение)

Шильдик находится на днище прибора, как показано ниже. (рисунок) Шильдик

Страница 5

Для Европейских покупателей

Утилизация электрического и электронного оборудования

a) Все электрические и электронные изделия должны быть утилизированы отдельно от городского мусора через предназначенные сборочные пункты, уполномоченные правительством или местными властями.

b) Путем правильной утилизации электрического или электронного оборудования, вы поможете сохранить значительные ресурсы и предотвратить любое потенциально негативное воздействие на здоровье людей и окружающую среду.

c) Неправильная утилизация лома электрического и электронного оборудования может существенно влиять на окружающую среду и здоровье людей из-за присутствия опасных веществ в оборудовании.

d) Символ WEEE, который отображает перечеркнутый контейнер на колесах, указывает, что электрическое и электронное оборудование должно быть собрано и утилизировано отдельно от бытовых отходов.

e) Системы возврата и сбора доступны конечным пользователям. Для получения более подробной информацией об утилизации старой электрической и электронной аппаратуры, пожалуйста, обращайтесь в вашу мэрию, службу утилизации отходов или в магазин, где вы приобрели оборудование.

Утилизация батарей и/или аккумуляторов

a) Использованные батареи и/или аккумуляторы должны быть утилизированы отдельно от городского мусора через предназначенные сборочные пункты, уполномоченные правительством или местными властями.

b) Путем правильной утилизации батарей и/или аккумуляторов, вы поможете сохранить значительные ресурсы и предотвратить любое потенциально негативное воздействие на здоровье людей и окружающую среду.

c) Неправильная утилизация использованных батарей и/или аккумуляторов может существенно влиять на окружающую среду и здоровье людей из-за присутствия опасных веществ в оборудовании.

d) Перечеркнутый символ мусорного контейнера на колесах WEEE указывает, что батареи и/или аккумуляторы должны быть собраны и утилизированы отдельно от домашних отходов. Если батарея или аккумулятор содержит более установленного значения свинца (Pb), ртути (Hg) и/или кадмия (Cd), определенных в Директиве о батареях (2006/66/ЕС), тогда символы для этих химических элементов появятся ниже с перечеркнутым символом WEEE.

e) Системы возврата и сбора доступны конечным пользователям. Для получения более подробной информацией об утилизации использованных батарей и/или аккумуляторов, пожалуйста, обращайтесь в вашу мэрию, службу утилизации отходов или в магазин, где вы приобрели оборудование.

#### Декларация соответствия

Мы, TEAC AUDIO EUROPE, Liegnitzer StraBe 6, 82194 Grobenzell, Германия, со всей ответственностью заявляем, что изделие TEAC, описанное в данном руководстве, находится в соответствии с соответствующими техническими стандартами.

Страница 6

# Что находится в упаковке

Если одно из нижеследующего потеряно или повреждено, обратитесь к вашему дилеру. Сетевой шнур – 1 шт.

Руководство владельца. включая гарантию (этот документ) – 1 шт.

\* Информацию о гарантии см. на странице 46.

# Регистрация изделия

Покупатели в США, пожалуйста, посетите следующую Интернет-страницу TEAC, чтобы зарегистрировать ваше изделие TEAC в интерактивном режиме: http://audio.teac.com/support/registration/

# Использование всемирной Интернет**-**страницы **TEAC**

Вы можете загружать обновления для этого прибора с всемирной Интернет-страницы TEAC: http://teac-global.com/

1) Откройте всемирную Интернет-страницу TEAC.

2) В разделе TEAC Downloads кликните желаемый язык, чтобы открыть страницу загрузки на этом языке.

Примечание

Если желаемый язык не появляется, кликните Other Languages (другие языки).

3) Кликните название изделия в разделе "Products" для пользователей в Европе или раздел "Search by Model Name" (поиск по названию модели) для пользователей в Северной Америке или других, не указанных выше странах, чтобы открыть страницу загрузки (Downloads) для этого изделия.

4) Выберите и загрузите необходимые специализированные драйверы.

Страница 7

# Перед эксплуатацией

Предостережение

#### Размещение прибора

Избегайте его размещения у условиях высокой температуры, например, на прямом солнечном свете или вблизи источника тепла. Кроме того, не устанавливайте прибор на усилитель или любое другое устройство, которое генерирует тепло. Это может привести к выцветанию, деформации или неисправности.

Меры предосторожности при размещении

- Не кладите ничего на верхнюю крышку прибора.
- Избегайте размещения прибора на прямом солнечном свете или близко к любому источнику тепла, такого как батарея, нагреватель, открытый камин или усилитель. Также избегайте размещений, которые подвержены вибрациям или излишней пыли, холоду или влаге. Установите прибор в устойчивом месте вблизи аудио системы, которую вы будете использовать.
- Не перемещайте прибор во время эксплуатации.
- Напряжение, питающее пробор, должно совпадать с напряжением, напечатанным на задней панели. Если вы сомневаетесь относительно этого, обратитесь к электрику.
- Поскольку прибор может стать теплым во время работы, всегда оставляйте достаточное пространство вокруг него с целью вентиляции. При размещении этого прибора, установите его так, чтобы он находился не менее чем в 5 см от стен и других устройств с целью обеспечения хорошего рассеяния тепла. При установке прибора в стойку, оставьте не менее 5 см свободного пространства над ним и 10 см позади него.
- Не открывайте крышку корпуса прибора, поскольку это может привести к повреждению цепей или удару электрическим током. Если посторонний предмет все-таки попадет внутрь прибора, обратитесь к вашему дилеру.
- При извлечении сетевого штеккера из стенной розетки, всегда тяните непосредственно за штеккер, никогда не тяните за шнур.

• Если телевизор включен рядом с работающим прибором, на экране могут появиться помехи, зависящие от частоты телевизионного вещания. Это не является неисправностью прибора или телевизора. Если это происходит, переведите прибор в ждущий режим.

# Обслуживание

Если поверхность прибора загрязнена, протрите ее при помощи мягкой тряпки или используйте разбавленный мягкий мыльный раствор. Не используйте разбавитель или спирт, так как они могут повредить поверхность прибора.

#### Для безопасности**,** отсоединяйте шнур питания от стенной розетки перед очисткой**.**

Страница 8

# Соединения

После выполнения всех соединений, подключите вилку сетевого шнура в стенную розетку переменного тока.

- Прочитайте все инструкции на каждый компонент, который вы намерены использовать вместе с этим прибором.
- Чтобы избежать фона и помех, не скручивайте соединительные шнуры вместе.
- Убедитесь, что каждый штеккер вставлен надежно.

(рисунок) Стереофонический усилитель или активные громкоговорители Аудио вход (LINE IN и т.п.) Компьютер Кабели XLR Аудио кабели RCA Подсоедините с помощью набора только одного типа. Кабель USB

Установите программное обеспечение специализированного драйвера TEAC на ваш компьютер перед подсоединением устройства UD-301 к компьютеру (см. страницу 12).

Оптический цифровой кабель Цифровой коаксиальный кабель RCA Сетевой шнур из комплекта поставки Цифровой выход (оптический) Цифровой выход (коаксиальный) Стенная розетка Устройство с цифровым аудио выходом

Страница 9

A

Гнезда аналогового аудио выхода Используйте эти гнезда для вывода двух каналов аналогового звука. Подсоедините гнезда XLR или гнезда RCA к стереофоническому усилителю или активным громкоговорителям. Используйте покупные кабели. XLR: Балансные кабели XLR RCA: Аудио кабели RCA

Подсоедините разъем R на этом приборе к разъему правого (R) канала усилителя и разъем L на этом приборе к разъему левого (L) канала усилителя.

B

Входной порт USB

Подсоедините к порту USB компьютера для ввода цифрового звука от компьютера. Используйте покупной кабель USB.

\* При использовании компьютера Windows, вы должны установить на него специализированный драйвер перед подсоединением компьютера к этому прибору (см. страницу 12). При использовании компьютера Macintosh, вам не понадобится устанавливать драйвер.

 $\mathsf{C}$ 

Переключатель выходного уровня (LEVEL)

Установите уровень аудио выхода от гнезд аналогового аудио выхода. FIX:

Всегда выводится максимальный уровень громкости. Используйте эту настройку, когда вы хотите регулировать громкость, используя подсоединенный усилитель. Звук будет выведен через гнезда аналогового аудио выхода, даже когда подсоединены головные телефоны.

VARI:

Выход может быть отрегулирован ручкой громкости (VOLUME) на передней панели прибора. Используйте эту настройку, когда вы хотите регулировать громкость, используя этот прибор. Звук не будет выведен через гнезда аналогового аудио выхода, когда подсоединены головные телефоны.

OFF:

Звук никогда не выводится через гнезда аналогового аудио выхода. Независимо от настройки уровня LEVEL, ручка громкости на передней панели прибора всегда регулирует уровень выхода на головные телефоны.

D

Разъем обслуживания (UPDATE)

Этот разъем предназначен только для целей обслуживания. Без инструкций нашего отдела обслуживания, ничего не подсоединяйте к этому разъему.

E

Разъемы цифрового аудио входа

Вводят цифровой звук. Подсоедините к разъемам цифрового аудио выхода устройства с цифровым аудио выходом.

COAXIAL: Цифровой коаксиальный кабель RCA

OPTICAL: Оптический цифровой кабель (TOS)

F

Разъем для сетевого шнура

Подсоедините поставляемый сетевой шнур к розетке питания.

После выполнения всех соединений, подключите вилку сетевого шнура в стенную розетку переменного тока.

Не используйте никакие сетевые шнуры**,** кроме шнура**,** поставляемого с этим устройством**.** Применение других сетевых шнуров может привести к возгоранию или удару электрическим током**.** Отсоедините сетевой шнур**,** когда вы не намерены использовать прибор несколько недель**.** 

Страница 10

# Обзор передней панели

(рисунок) A

#### Кнопка on/standby ()

Нажмите эту кнопку, чтобы включить прибор и перевести его в ждущий режим. Синий индикатор горит, когда прибор включен.

Когда этот прибор находится в ждущем режиме, он все еще потребляет некоторую мощность, вот почему термин «ждущий режим» используется вместо «выключен».

#### B

#### Кнопка SOURCE

При каждом нажатии этой кнопки изменяется источник.

#### C

#### Индикаторы входных источников

Индикатор выбранного входа загорается. Эти индикаторы вспыхивают, когда входной сигнал не является цифровым аудио сигналом или не является цифровым аудио сигналом в формате ИКМ или DSD (таким как Dolby Digital, dts или AAC).

#### D

#### Индикаторы частоты выборки

Эти индикаторы показывают частоту выборки входного цифрового аудио сигнала. Когда входной сигнал захвачен, загорается индикатор для его частоты выборки. Эти индикаторы мигают, когда входной сигнал отсутствует, либо входной сигнал не захвачен.

#### Примечание

Если частота выборки входного сигнала составляет 32 кГц, индикатор частоты выборки не будет гореть, но входной индикатор – будет.

#### E

#### Гнездо PHONES

Подсоедините сюда головные телефоны с помощью стандартного 6,3-мм стереофонического штекера.

#### F

#### Ручка VOLUME

Когда переключатель LEVEL установлен в положение VARI, вы можете использовать эту ручку для управления уровнем аудио выхода через гнезда аналогового аудио выхода (см. страницу 9). Когда подсоединены головные телефоны, эта ручка также регулирует громкость головных телефонов.

Обязательно установите ручку громкости в положение **MIN (**минимум**)** перед надеванием подсоединенных головных телефонов**.** Не подсоединяйте и не отсоединяйте головные телефоны**,** и не включайте и не переводите прибор в ждущий режим при их прослушивании**.** Это может вызвать внезапный громкий звук**,**  причиняющий вред слуху**.** 

Страница 11

# Воспроизведение

1

Нажмите кнопку (), чтобы включить прибор.

#### Предостережение

При использовании этого прибора (в качестве предварительного усилителя), подсоединенного к усилителю мощности, всегда устанавливайте переключатель LEVEL в положение VARI и минимизируйте ручку громкости перед включением усилителя. Если подсоединенный усилитель включают, когда переключатель LEVEL установлен на другую настройку, это может вызвать внезапный громкий звук, вызывающий повреждение громкоговорителей, наносящий вред слуху и другие неприятности.

 $\mathfrak{p}$ 

Нажимайте кнопку источника, чтобы установить входной источник. Нажмите кнопку источника несколько раз для циклического перебора входов в следующем порядке.

 $\rightarrow$ USB (вход от компьютера) $\rightarrow$ COAXIAL (цифровой вход) $\rightarrow$ OPTICAL (цифровой вход) $\rightarrow$ ←

Загораются индикаторы для выбранного источника и входной частоты выборки. Входной источник вспыхивает, когда входной сигнал не является цифровым аудио сигналом в формате ИКМ или DSD (таким как Dolby Digital, dts или AAC). Если это тот случай, проверьте, имеет ли подсоединенное цифровое звуковое устройство настройку "PCM" (ИКМ) для цифрового выходного формата. Обратитесь к руководству по эксплуатации этого устройства, чтобы сделать такую настройку.

Индикаторы частоты выборки мигают, когда входной сигнал отсутствует, либо входной сигнал не захвачен.

Если частота выборки входного сигнала составляет 32 кГц, индикатор частоты выборки не будет гореть, но входной индикатор – будет.

При использовании компьютера Windows, подсоединенного к этому прибору кабелем USB, вы должны установить специализированный драйвер на этот компьютер с целью воспроизведения аудио файлов через этот прибор (см. страницу 12).

3

Запустите воспроизведение на подсоединенном устройстве – источнике.

Страница 12

# Воспроизведение музыки на компьютере

### Установка драйвера на компьютер

При использовании Mac OS X Этот прибор может быть использован вместе со следующими операционными системами Mac: Mac OS X 10.6.4 или новее (Snow Leopard) OS X Lion 10.7 OS X Mountain Lion 10.8 OS X Mavericks 10.9 (по состоянию на март месяц 2014 г.) \* Этот прибор будет работать со стандартным драйвером ОС Mac, поэтому нет необходимости устанавливать специальный драйвер.

При использовании ОС Windows Установка драйвера на компьютер Чтобы воспроизводить аудио файлы, сохраненные на компьютере Windows, через этот прибор, вы должны заранее установить специализированный драйвер на этот компьютер. Загрузите специализированный драйвер с всемирной Интернет-страницы TEAC. http://teac-global.com/

Этот прибор может быть использован вместе со следующими операционными системами Windows. Windows XP (32-бит) Windows Vista (32/64-бит) Windows 7 (32/64-бит) Windows 8 (32/64-бит) Windows 8.1 (32/64-бит) Работа с другими операционными системами не гарантируется.

#### Предостережение

Установите специализированный драйвер до подсоединения компьютера к этому прибору кабелем USB. Если компьютер подсоединен к этому прибору до установки драйвера, правильная работа будет невозможна. Кроме того, после этого правильная установка драйвера может быть невозможной. К тому же, если вы используете Windows XP, компьютер может запускаться заметно медленнее и требовать перезагрузку. За получением инструкций по процедурам установки драйверы, пожалуйста, посетите страницу загрузок (Downloads) на всемирном сайте компании TEAC (http://teacglobal.com/).

В зависимости от сочетания оборудования и программного обеспечения, правильная работа может быть не возможна даже с перечисленными выше ОС.

#### О режиме передачи

Этот прибор соединяется при помощи высокоскоростного асинхронного режима. Могут быть переданы частоты выборки ИКМ 44,1 кГц, 48 кГц, 88,2 кГц, 96 кГц, 176,4 кГц и 192 кГц. Поддерживаются также частоты DSD 2,8 МГц и 5,6 МГц.

Когда соединение установлено правильно, вы сможете выбрать "TEAC USB AUDIO DEVICE" в качестве аудио выхода компьютера.

В асинхронном режиме, аудио данные из компьютера обрабатываются при помощи тактового сигнала этого прибора, позволяя снизить нестабильность при передаче данных.

Загрузка приложения для воспроизведения звука TEAC HR Audio Player При необходимости, вы можете загрузить наше бесплатное приложение TEAC HR Audio Player, которое поддерживает воспроизведение файлов DSD, с всемирной Интернетстарницы TEAC (доступны версии для Mac и Windows). http://teac-global.com/

страница 13

# Воспроизведение музыкальных файлов**,** сохраненных на компьютере

1

Подсоедините прибор к компьютеру при помощи кабеля USB. Чтобы использовать компьютер Windows, вы должны заранее установить специализированный драйвер (см. страницу 12). Используйте кабель с разъемом, который подходит к порту USB на этом приборе. (рисунок справа)

 $\mathfrak{p}$ 

Включите компьютер.

Проверьте, что компьютер запустился правильно.

3

Нажмите кнопку (), чтобы включить прибор.

4

Нажмите кнопку источника несколько раз для выбора "USB".

5

Запустите воспроизведение музыкального файла на компьютере.

Если вы можете регулировать громкость от компьютера, установите ее на максимальный уровень и используйте ручку громкости этого прибора, чтобы регулировать уровень с наилучшим качеством звучания.

\* Если вы используете приложение TEAC HR Audio Player, громкость нельзя регулировать на компьютере.

Поверните ручку VOLUME к положению MIN перед запуском воспроизведения. Затем постепенно увеличивайте громкость.

Компьютер и этот прибор нельзя использовать для взаимного управления.

При воспроизведении музыкального файла при помощи USB, не пытайтесь выполнять любую из нижеследующих операций. Это может вызвать неправильное поведение компьютера. Всегда останавливайте программу воспроизведения музыки на вашем компьютере перед выполнением любой нижеследующей операции:

- Отсоединение кабеля USB.
- Перевод прибора в ждущий режим.
- Изменение входного источника.

При воспроизведении музыкального файла при помощи соединения USB, звуки работы компьютера будут также воспроизведены через этот прибор. Во избежание этого, выполните соответствующие настройки на компьютере.

Если вы подсоединяете этот прибор с компьютером или вы устанавливаете вход этого прибора в "USB" после запуска программы воспроизведения музыки, музыкальные файлы могут быть воспроизведены не правильно. Если это происходит, перезапустите программу воспроизведения музыки или перезагрузите компьютер.

Страница 14

# Функция автоматического энергосбережения **(APS)**

Этот прибор оснащен функцией автоматического энергосбережения. Поэтому, по умолчанию, прибор будет автоматически входить в режим энергосбережения через 30 минут простоя без какого-либо захваченного входного сигнала. (Потребление мощности в этом ждущем режиме составляет 0,5 Вт или менее.)

\* Функция автоматического энергосбережения включена, когда прибор поставляется с завода.

Проверка настройки автоматического энергосбережения Если автоматическое энергосбережение выключено, все входные индикаторы временно загорятся при включении прибора.

Настройка функции автоматического энергосбережения Когда прибор включен, нажмите и удерживайте кнопку () в течение 5 секунд, пока все индикаторы входов не загорятся или не погаснут. Индикаторы не горят: APS включена Все индикаторы горят: APS выключена (рисунок справа) Нажмите и удерживайте

# Функция повышающей передискретизации

При использовании цифрового входа (USB\*, OPTICAL или COAXIAL), может быть задействована функция повышающей передискретизации.

\* Звук DSD не будет преобразован.

(рисунок справа)

Нажмите и удерживайте

Нажмите и удерживайте кнопку источника примерно 5 секунд, пока индикаторы частоты выборки не загорятся следующим образом.

Горят индикаторы 44.1kHz и 48kHz: Повышающее преобразование выключено Горят индикаторы от 44.1kHz до 96kHz: Настройка повышающего преобразования 1 Горят индикаторы от 44.1kHz до 192kHz: Настройка повышающего преобразования 2

Входная частота и частота после повышающего преобразования

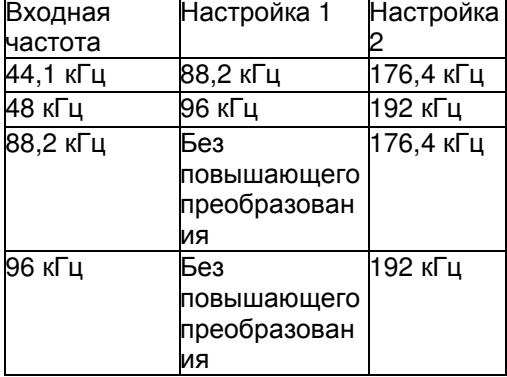

\* Входные частоты от 176,4 кГц и выше не будут преобразованы с повышением.

Индикаторы частоты выборки в процессе повышающего преобразования Когда используется повышающее преобразование, будут гореть два индикатора частоты выборки. Левый индикатор показывает входную частоту, а правый индикатор показывает частоту после повышающего преобразования.

Страница 15

### Возможные неисправности

Если вы сталкиваетесь с любой проблемой, касающейся этого прибора, пожалуйста, уделите время просмотру этой страницы перед обращением в службу ремонта. Если проблема все еще существует, обратитесь к розничному продавцу, у которого вы приобрели изделие.

Общие

Отсутствует питание.

Проверьте соединение с сетью питания переменного тока. Если источник переменного тока является коммутируемой розеткой, убедитесь, что розетка включена. Убедитесь, что в розетке есть напряжение, подсоединив другой пробор, например, лампу или вентилятор.

Не выводится звук из аналоговых аудио гнезд. Переключатель LEVEL установлен в положение OFF или VARI, а ручка громкости (VOLUME) выкручена на минимум (MIN)?

Подключение к компьютеру Этот прибор не распознается компьютером. Этот прибор может быть подсоединен посредством USB и использован вместе с компьютером, работающим под одной из нижеследующих операционных систем: Microsoft Windows

Windows XP (32-бит), Windows Vista, Windows 7, Windows 8, Windows 8.1

При использовании компьютера Windows должен быть установлен специализированный драйвер (см. страницу 12).

Apple Macintosh

Mac OS X 10.6.4 или новее (Snow Leopard) OS X Lion 10.7 OS X Mountain Lion 10.8 OS X Mavericks 10.9

Использование с компьютером, работающим под управлением другой операционной системы, не может быть гарантировано.

Появляется помеха.

Если вы запускаете другое приложение во время воспроизведения аудио файла, загрузка центрального процессора компьютера возрастет, и это может привести к пропуску звука или другой помехе. Не запускайте другие приложения во время воспроизведения.

Музыкальные файлы не могут быть воспроизведены.

Подсоедините этот прибор к компьютеру и установите вход этого прибора в "USB" перед запуском программы воспроизведения музыки. Если вы подсоединяете этот прибор к компьютеру или устанавливаете вход этого прибора в "USB" после запуска программы воспроизведения музыки, музыкальные файлы могут быть воспроизведены не правильно.

Поскольку этот прибор использует микроконтроллер, внешняя помеха или другое взаимодействие может привести к неисправности прибора. Если это происходит, отсоедините сетевой шнур, подождите некоторое время, и затем включите питание снова, чтобы перезапустить работу.

Страница 16

#### Технические характеристики

Аналоговый аудио выход Гнезда Гнезда XLR (2 канала)  $\times$  1 Гнезда RCA (2 канала)  $\times$  1 Выходной импеданс XLR: 200 Ом RCA: 100 Ом Максимальный выходной уровень (1 кГц, полная шкала, 10 кОм) XLR (усиление Gain = 0 дБ): +14 дБн RCA: 2,0 В с.к.з. Диапазон частот 5 Гц – 55 кГц (-3 дБ)\* Отношение сигнал/шум 105 дБ Общие гармонические искажения 0,0015% (1 кГц)\* \* При частоте выборки 192 кГц

#### Выход на головные телефоны

Тип разъема стандартный стерео джек 6,3 мм Максимальная выходная мощность 100 мВт + 100 мВт (на нагрузку 32 Ом с искажениями 0,1%) Номинальный импеданс нагрузки От 16 Ом до 600 Ом

Цифровой аудио вход

Гнездо RCA - 1 шт. 0,5 В (размах) (входной импеданс 75 Ом)

Оптический цифровой разъем – 1 шт. -24,0…-14,5 дБм (пик) Порт USB – разъем типа В USB 2.0

Поддерживаемые частоты выборки (ИКМ), в кГц  $32^{11}/44,1/48/88,2/96/176,4/192^{21}$ Разрядность, бит 16 / 24 / 32<sup>3)</sup> Поддерживаемые частоты выборки (DSD) 2,8 МГц / 5,6 МГц (только при подключении по USB)

1) Если частота выборки входного сигнала составляет 32 кГц, индикатор частоты выборки не будет гореть, но входной индикатор – будет.

2) Максимум составляет 96 кГц при использовании оптического цифрового входа.

3) Только при использовании входа USB

Страница 17

#### Общие

Источник питания Модель для Европы переменный ток 230 В, 50 Гц Модель для США/Канады переменный ток 120 В, 60 Гц Потребляемая мощность Модель для Европы 10 Вт Модель для США/Канады 13 Вт Внешние габаритные размеры (Ш×В×Г) ............ 215×61×238 мм (включая выступающие части) Вес 2,0 кг Температура эксплуатации +5...35 ℃ Влажность при эксплуатации 5…85% (без конденсации)<br>Температура при хранении –20…55℃ Температура при хранении

#### Принадлежности

Сетевой шнур – 1 шт.

Руководство владельца, включая гарантию (этот документ) – 1 шт.

- Конструкция и технические характеристики изменяются без уведомления.
- Вес и габаритные размеры являются приблизительными.
- Иллюстрации могут незначительно отличаться от выпускаемых моделей.

Страница 46

# Гарантия

В США / Канаде Модель UD-301 Серийный номер Адрес владельца Имя владельца Дата приобретения Название дилера Адрес дилера

### Длительность гарантии

Гарантия на комплектующие и работу действует один (1) год с даты первоначальной покупки для изделий, не используемых в коммерческих целях. Для изделий,

используемых в коммерческих целях, гарантия действует 90 дней на магнитные головки и оптические считывающие устройства, один (1) год на все остальные детали и 90 дней на работу.

# Кто подпадает под действие этой гарантии

Эта гарантия является действующей в США или Канаде, в зависимости от страны, в которой была сделана первоначальная покупка, и распространяется только на первоначального покупателя в пределах страны, в которой была сделана данная покупка.

## Что не покрывает эта гарантия

- Повреждение или износ внешнего корпуса.
- Повреждение в результате происшествия, неправильного применения, плохого или пренебрежительного обращения.
- Повреждение в результате не следования инструкциям, содержащимся в руководстве владельца или другой документации, поставленной с изделием.
- Повреждение, случившееся при транспортировке этого изделия (претензии должны быть выставлены перевозчику).
- Повреждение в результате ремонта или попытки ремонта кем-либо, кроме TEAC, или авторизованным TEAC.
- Повреждение в результате модификации или попытки модификации изделия, не авторизованной TEAC.
- Повреждения, не обусловленного дефектами изделия, включая недостаточные технические навыки, некомпетентность или неопытность пользователя.
- Повреждением любого прибора, который был переделан, или серийный номер которого был искажен, изменен или удален.

# За что **TEAC** вам заплатит

Компания TEAC оплатит все затраты и материальные издержки по пунктам, на которые распространяется гарантия. Оплата доставки рассматривается в следующем разделе.

# Как получить гарантийное обслуживание

Ваш прибор должен быть обслужен авторизованным компанией ТЕАС сервис-центром в пределах страны, в которой было приобретено изделие. Если вы не можете найти авторизованный сервис-центр в вашей местности, пожалуйста, обратитесь на ТЕАС по подходящему адресу, указанному в конце этих гарантийных обязательств. Пожалуйста, не возвращайте ваш прибор на ТЕАС без нашей предварительной авторизации. Вы должны заплатить за доставку, если необходимо транспортировать изделие для обслуживания. Однако если необходимый ремонт покрывается гарантией, мы оплатим расходы по обратной перевозке в любое место назначения в пределах страны, в которой было приобретено изделие. При необходимости гарантийного обслуживания вы должны представить оригинал чека с датой продажи, или другой документ, подтверждающий место и даты покупки, как доказательство гарантийных обязательств.

### Ограничение предполагаемых гарантий

ВСЕ ГАРАНТИИ, ВКЛЮЧАЯ ГАРАНТИИ ПРИГОДНОСТИ ДЛЯ КОНКРЕТНЫХ ЦЕЛЕЙ, ОГРАНИЧЕЫ ПРОДОЛЖИТЕЛЬНОСТЬЮ ДАННОЙ ГАРАНТИИ.

### Исключение повреждений

Ответственность компании TEAC по отношению к любым дефектным изделия ограничена ремонтом или заменой изделия, по решению TEAC. Компания TEAC не несет ответственность за ущерб, связанный с неудобством, потерю использования изделия, прерванную эксплуатацию, коммерческие потери или упущенную выгоду, или любой другой ущерб, будь то случайный, непреднамеренный, логически вытекающий, штрафной или другой. Некоторые штаты или провинции не допускают ограничений на то, как долго продолжается подразумеваемая гарантия и/или не допускают исключения или ограничения косвенного или логически вытекающего повреждения, поэтому вышеуказанные ограничения и исключения могут быть не применимы к вам. Эта гарантия дает вам определенные права, и может отличаться от прав, предусмотренных законом. Эти права могут отличаться от штата к штату или от провинции к провинции.

Страница 48 (последняя страница обложки)

TEAC<br>TEAC CORPORATION 1-47Ochiai, Tama-shi, Tokyo 206-8530 Япония Телефон: +81-42-356-9156 TEAC AMERICA, INC. 7733 Telegraph Road, Montebello, California 90640 США Телефон: +1-323-726-0303 TEAC AUDIO EUROPE Liegnitzer StraKe 6, 82194 Grobenzell, Германия Телефон: +49-8142-4208-141 Этот прибор имеет серийный номер, расположенный на его задней панели. Пожалуйста, запишите серийный номер и сохраните его для ваших документов. Название модели: UD-301 Серийный номер